Setting up VS Code for Terraform development involves a few steps to install the necessary extensions and configure any additional settings. Here's a step-by-step guide to setting up VS Code for Terraform:

1. \*\*Install Visual Studio Code\*\*: Download and install Visual Studio Code from the official website (https://code.visualstudio.com/) for your operating system. Follow the installation instructions specific to your platform.

2. \*\*Open Visual Studio Code\*\*: Launch Visual Studio Code after the installation is complete.

3. \*\*Install the Terraform Extension\*\*: In VS Code, click on the Extensions icon in the sidebar (or use the shortcut `Ctrl+Shift+X` on Windows/Linux or `Cmd+Shift+X` on macOS) to open the Extensions view. Search for "Terraform" in the Extensions Marketplace and select the official "Terraform" extension by HashiCorp. Click the "Install" button to install the extension.

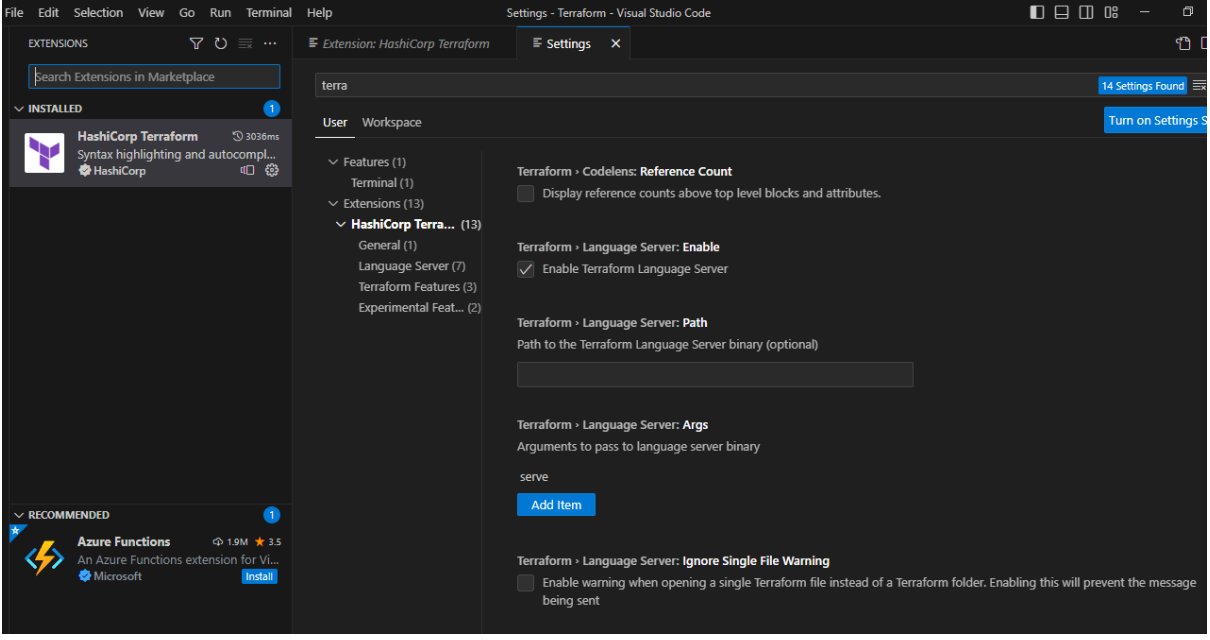

4. \*\*Configure Terraform Settings\*\*: Open the settings in VS Code by clicking on File > Preferences > Settings (or using the shortcut `Ctrl+,` or `Cmd+,`). In the settings, search for "Terraform" to find the Terraform extension settings. Adjust any desired settings according to your preferences. For example, you can specify the path to the Terraform binary, enable or disable features like formatting or linting, and configure automatic formatting options.

5. \*\*Open a Terraform Project\*\*: Open an existing Terraform project or create a new one by opening the project folder in VS Code.

6. \*\*Start Writing Terraform Code\*\*: With the Terraform extension installed, you can start writing Terraform code (.tf files) in VS Code. You'll benefit from features like syntax highlighting, autocompletion, linting, formatting, and code snippets specific to Terraform.

7. \*\*(Optional) Install Additional Extensions\*\*: Depending on your needs, you may want to install additional VS Code extensions that complement your Terraform development workflow. For example, extensions for version control systems like Git, YAML support, or cloud provider-specific extensions for AWS, Azure, or Google Cloud.

By following these steps, you'll have a configured VS Code environment for Terraform development, providing you with an enhanced editing experience and tools to boost your productivity.